# HUBSPOT SETUP GUIDE

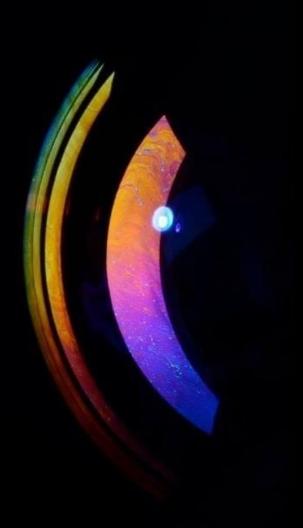

from Data Driven Finance

# Contents

Х

| <ul><li>i. Contents</li></ul>                         |                                                   |   |  |
|-------------------------------------------------------|---------------------------------------------------|---|--|
| ii. Hubspot setup guide 1                             |                                                   |   |  |
|                                                       | 1. Set up your Website                            |   |  |
| iv.                                                   | 2. Invite the Team                                | 1 |  |
|                                                       | 3. Set up your Customer data                      |   |  |
| vi.                                                   | 4. Set up other integrations                      | 1 |  |
| vii.                                                  | 5. Set up your Sales hub                          | 2 |  |
| viii.                                                 | 6. Set up your Marketing hub                      | 2 |  |
| ix.                                                   | 7. Set up Workflows / Automations                 | 2 |  |
| х.                                                    | 8. Set up Hubspot's Meeting Booking tool          | 2 |  |
| xi. B                                                 | ggest Hubspot setup mistakes                      | 3 |  |
| xii.                                                  | 1. Underestimating the time and effort required   | 3 |  |
| xiii.                                                 | 2. Jumping in and setting up on the fly           | 3 |  |
|                                                       | 3. Not getting full leadership buy-in             |   |  |
|                                                       | 4. Not prioritising clean data                    |   |  |
|                                                       | 5. Not onboarding and involving the team properly |   |  |
|                                                       | 6. Workflow mistakes                              |   |  |
| viii. Hubspot glossary                                |                                                   |   |  |
| xix. Additional set up item for Pro tier and above: 4 |                                                   |   |  |
| xx. Set up Lead Scoring 4                             |                                                   |   |  |
| xxi. About the author                                 |                                                   |   |  |

### Hubspot setup guide

"Document everything as you go along - or staff will stop using it"

*"Reward proper usage according to goals, e.g. 10 new deals added to Hubspot = xx reward"* 

#### 1. Set up your Website

- a. Connect your domain to Hubspot
- b. Install the <u>HubSpot tracking code</u>
- c. Is your website somewhere you are driving traffic to?
  - i. Decide how this will work, with your marketing team
  - ii. What content are you directing them to?
    - 1. Contact forms
    - 2. Blog articles
    - 3. Free resources

#### 2. Invite the Team

- a. Sales and marketing staff
- b. Make sure they're involved in setting up their sections!

#### 3. Set up your Customer data

- a. Import your contacts list as a csv consolidate from various systems and clean the data, set up your import file or
- b. Integrate
  - i. Google contacts
  - ii. Outlook contacts
- c. Customise contact records
  - i. involve staff so they see what's relevant to them
  - ii. set up additional fields if required
- d. <u>Connect to your email accounts</u>
  - i. For all staff
  - ii. So in/out traffic is tracked

#### 4. Set up other integrations

- a. Microsoft Teams
- b. Zoom
- c. Google Meet
- d. <u>Slack</u>
- e. Outlook or Google calendar
- f. Outlook desktop add-in
- g. Salesforce
- h. LinkedIn Sales Navigator
- i. Other integrations

DATA DRIVEN FINANCE

#### 5. Set up your Sales hub

- a. Sales pipeline
  - i. Define your <u>deal stages</u>
- b. Set up sales dashboards
  - i. CSO overall revenue
  - ii. Sales team pipeline and close rates
  - iii. Marketing team website traffic and new contacts

#### 6. Set up your Marketing hub

- a. Set specific contacts as <u>'marketing' contacts</u>
  - i. They will be targeted in your campaigns
- b. Import files for use in campaigns
  - i. Images e.g. logo
    - ii. Fonts
  - iii. Pdfs
- c. Set up campaigns with your marketing staff
  - i. email marketing
  - ii. social media management
  - iii. SEO optimization
- d. Add goals to the campaigns
  - i. Web visits
  - ii. New contacts
  - iii. Closed deals
  - iv. Revenue
- e. Add assets and content to your campaigns
  - i. E.g. images, blog posts, forms, emails, social posts, calls-to-action, web pages, ad campaigns
- f. Create tracking URLs for your campaigns

#### 7. Set up <u>Workflows</u> / Automations

- a. Lead assignments to staff
  - i. Triggers = form filled out, quote request, email engagement
  - ii. Action = assign a sales rep based on e.g. client type, size of company, work request type
- b. Follow up reminders
  - i. Once assigned add in periodic reminders to the rep to follow up
- c. Engagement timing optimisation
  - Trigger = when a stalling prospect reads a blog on your website, likes a LinkedIn/Twitter/Instagram post
  - ii. Action = notification to rep to contact them (a 'revisit notification' only available on the Marketing Hub)

#### 8. Set up Hubspot's Meeting Booking tool

- a. If you don't already use Microsoft Bookings or Calendly
- b. Syncs to your work calendar (per staff member)

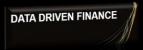

## **Biggest Hubspot setup mistakes**

- **1. Underestimating the time and effort required** 
  - a. The set up and adoption will take longer than you think
- 2. Jumping in and setting up on the fly
  - a. With no clear plan for implementation or adoption you will fail
- 3. Not getting full leadership buy-in
- 4. Not prioritising clean data
  - a. From the start and ongoing
- 5. Not onboarding and involving the team properly
  - a. Document as you go, and involve the team as you set up, not at the end
  - b. Design a rewards system for proper usage

#### 6. Workflow mistakes

- a. Over-complicating your workflows (automations)
  - i. The most effective workflows are simple. This is the number one biggest mistake made when creating a workflow.
  - ii. Examples of effective workflows
- b. Not Understanding Suppression Settings
  - i. Beyond enrolment triggers each workflow also allows for custom suppression settings to disallow certain contacts from being enrolled in the workflow
- c. Misusing (or not using) Delays
  - i. Don't overlook the delays as an extremely powerful workflow action
- d. Not Testing Your Workflow
  - i. Make sure to test your workflow before implementing it
- e. Not Using Workflows
  - i. Automating your internal and external processes with the use of workflows is a no-brainer. This HubSpot software will save you time and help you scale.

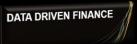

## Hubspot glossary

For full glossary click here

| HubSpot tool<br>Marketing email | <b>Definition</b><br>Tool used to create<br>marketing emails                                  |
|---------------------------------|-----------------------------------------------------------------------------------------------|
| <u>Files</u>                    | Tool for uploading and editing files                                                          |
| <u>List</u>                     | Tool to segment and manage contacts                                                           |
| Contact record                  | A place to store, track,<br>and manage information<br>about an individual in<br>your database |
| <u>Opt-out list</u>             | A list of contacts who are<br>not eligible to receive<br>emails from you                      |
| <u>Email footer</u>             | Required contact<br>information for your<br>company, placed at the<br>end of your emails      |

### Additional set up item for Pro tier and above:

#### Set up Lead Scoring

- c. Settings > Lead scoring
- d. Helps reps prioritise their time
- e. Decide attributes that boost the score e.g. filling out a form, and attributes that decrease the score e.g. no engagement for x amount of time

### About the author Patrick Leavy – Virtual CFO at Data Driven Finance

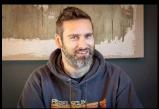

I work as a Virtual CFO for startups and scaleups

Check out <u>my LinkedIn profile</u> for more information on boosting your company's sales, profits and finance skills

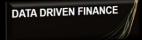

4